# **Web stranica za vođenje projekata i razmjenu podataka u poduzetništvu**

**Adžić, Karlo**

**Undergraduate thesis / Završni rad**

**2021**

*Degree Grantor / Ustanova koja je dodijelila akademski / stručni stupanj:* **Josip Juraj Strossmayer University of Osijek, Faculty of Electrical Engineering, Computer Science and Information Technology Osijek / Sveučilište Josipa Jurja Strossmayera u Osijeku, Fakultet elektrotehnike, računarstva i informacijskih tehnologija Osijek**

*Permanent link / Trajna poveznica:* <https://urn.nsk.hr/urn:nbn:hr:200:373794>

*Rights / Prava:* [In copyright](http://rightsstatements.org/vocab/InC/1.0/) / [Zaštićeno autorskim pravom.](http://rightsstatements.org/vocab/InC/1.0/)

*Download date / Datum preuzimanja:* **2024-08-25**

*Repository / Repozitorij:*

[Faculty of Electrical Engineering, Computer Science](https://repozitorij.etfos.hr) [and Information Technology Osijek](https://repozitorij.etfos.hr)

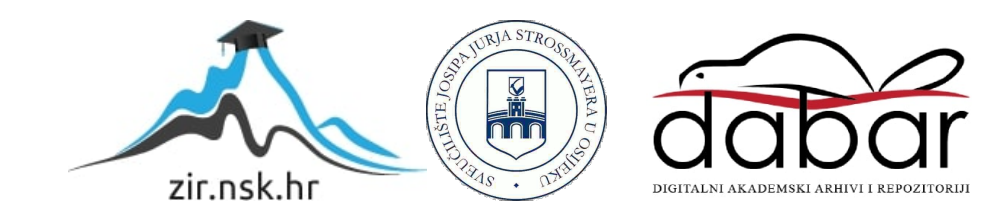

# **SVEUČILIŠTE JOSIPA JURJA STROSSMAYERA U OSIJEKU FAKULTET ELEKTROTEHNIKE, RAČUNARSTVA I INFORMACIJSKIH TEHNOLOGIJA**

**Sveučilišni studij** 

# **WEB STRANICA ZA VOĐENJE PROJEKATA I RAZMJENU PODATAKA U PODUZETNIŠTVU**

**Završni rad**

**Karlo Adžić**

**Osijek, 2021.**

# SADRŽAJ

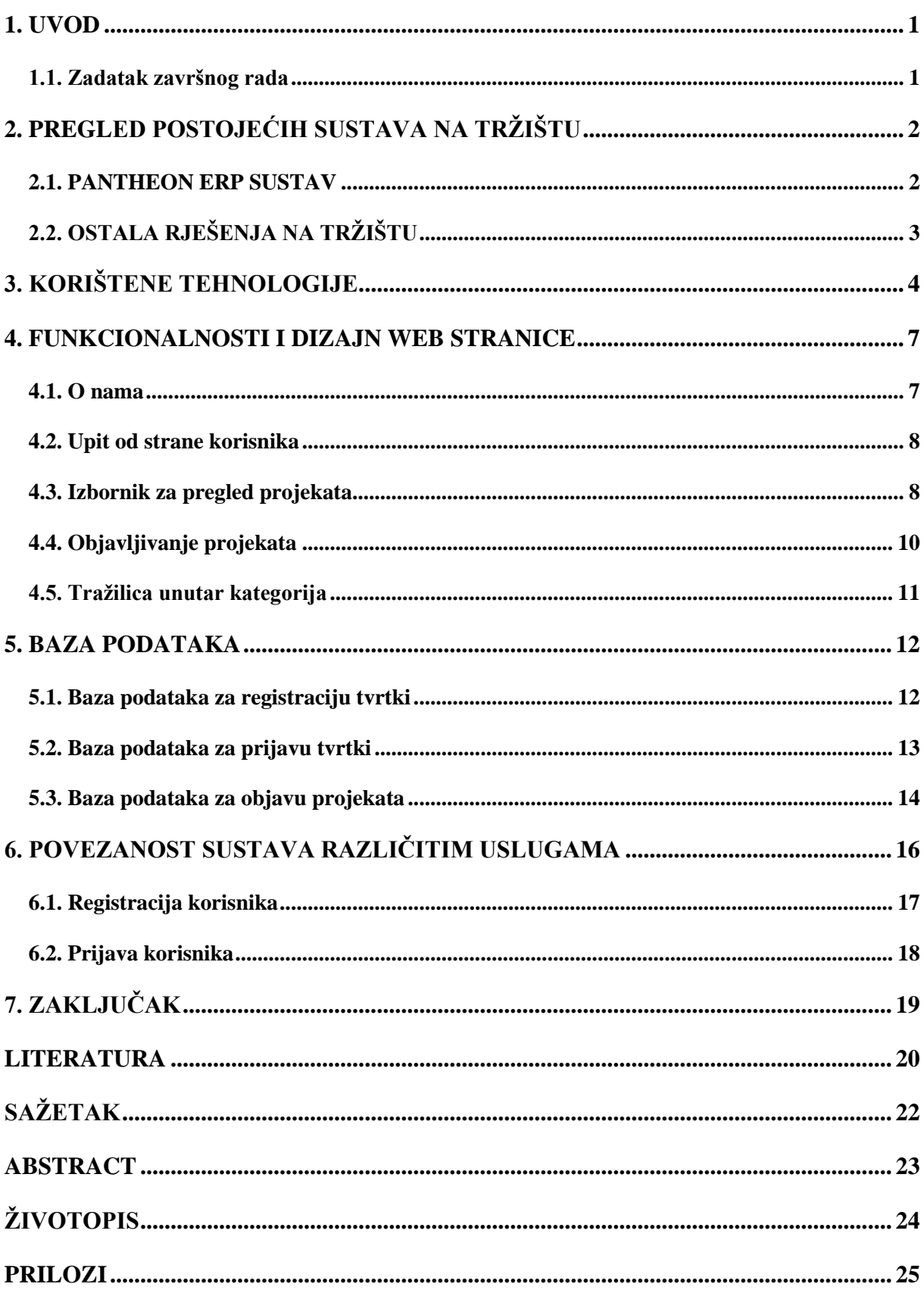

#### <span id="page-3-0"></span>**1. UVOD**

U današnje vrijeme, većina poslovne organizacije se odvija putem elektroničke pošte te mobilnih uređaja. Tijekom korištenja e-mail adresa, korisnici su se susreli s mnogim problemima kao što su teško snalaženje unutar sustava, prestanak rada sustava, odnosno neraspoloživost sustava zbog brojnih nadogradnji, brojni zahtjevi slanja te neorganiziranost elektroničkih poruka. Kada se govori o suradnji, teško je kontaktirati određene osobe jer se ne može brzo i na jednostavan način doći do njihovih kontaktnih podataka. Pri sklapanju projekata, potrebno je dosta vremena za pronalazak određenih ljudi za suradnju i izvršavanje poslova. Na taj način se gubi efikasnost rada kod onoga što je potrebno napraviti. Cilj ovog završnog rada je izrada web portala za vođenje projekata i razmjenu podataka u poduzetništvu, pod nazivom R sustav. Ovaj sustav omogućava općenitu organizaciju poslovanja i rada neke samostalne tvrtke, suradnju više tvrtki na jednom projektu te u konačnici razmjenu podataka i informacija između njih. Stranica omogućava besplatnu registraciju korisnika te nakon toga, korisnikovu prijavu u sustav gdje će svaki korisnik imati svoj profil. Jednostavno sučelje stranice omogućava korisniku da lako pronađe sve što mu je potrebno unutar sustava, pošalje upit o sustavu, načinu korištenja, jednostavno objavi svoj projekt na kojem radi, kontaktira ostale korisnike i slično. U drugom i glavnom poglavlju ovog rada opisane su postojeće slične tehnologije koje se trenutno nalaze na tržištu. Unutar trećeg poglavlja navedene su tehnologije izrade web sustava, odnosno korišteni programski i opisni jezici. U sljedećem poglavlju opisan je izgled web sustava, početna stranica kao glavni dio, izbornik za pregled projekata te ostalo. U petom poglavlju su opisane baze podataka koje su korištene a u poglavlju povezanosti sustava, odnosno šestom poglavlju, prikazan je način povezivanja sustava u jednu cjelinu kako bi on ispravno funkcionirao.

### <span id="page-3-1"></span>**1.1. Zadatak završnog rada**

Zadatak ovog završnog rada je izrada web stranice za vođenje projekata i razmjenu podataka u poduzetništvu. Stranica treba imati podatke o tvrtkama, dio za stvaranje novih projekata i popis projekata. Tehnologija izrade ostavlja se na izbor studentu.

## <span id="page-4-0"></span>**2. PREGLED POSTOJEĆIH SUSTAVA NA TRŽIŠTU**

Trenutno najviše korišten sustav na tržištu je ERP sustav (engl. Enterprise resource planning). Ovakav sustav radi prema potrebama određenog korisnika. Jedna od prednosti ovog sustava je organizacija poslovanja u više područja odnosno grana rada te on ne predstavlja samo jednu aplikaciju za organizaciju poslovanja. Tako se ERP sustav može koristiti za upravljanje poslovanjem u računovodstvu, odnosima s klijentima, nabavi, prodaji i tako dalje. Kako postoji više takvih sustava, potrebno je odabrati pravi ERP sustav koji će biti idealan za ono za što je potrebno. Određena tvrtka implementira ERP sustav za određeni sektor poslovanja.

### <span id="page-4-1"></span>**2.1. PANTHEON ERP SUSTAV**

Primjer jednog ERP sustava je Pantheon ERP. To je cjeloviti online sustav koji obuhvaća većinu onog što je nekoj tvrtki zaista potrebno. Neki od njegovih dijelova su Pantheon Accounting koji omogućava organizaciju računa i plaćanja, Pantheon Manufacture koji služi za vođenje proizvodnje unutar neke tvrtke, Pantheon Retail koji omogućava pregled nad zaposlenicima i njihovim poslovima, Pantheon Enterprise koji omogućava cjelokupni pregled poslovanja te ostali dijelovi sustava. Iako je ERP sustav veoma pouzdan, on ima jedan glavni nedostatak. Glavna mana ERP sustava je njegova cijena. Za svaki dio sustava postoji određena cijena, jeftinija ili skuplja, ovisno o kompleksnosti svakog dijela. 1

| <b>PANTHEON</b><br>而<br><b>Small Business</b> |                       | <b>PANTHEON®</b><br>氙<br>Enterprise |        | <b>PANTHEON</b><br>而<br>Accounting | 而         | <b>PANTHEON'</b><br>Manufacture | <b>PANTHEON</b><br>氚<br>Retail<br>Napredne blagajne |           |  |
|-----------------------------------------------|-----------------------|-------------------------------------|--------|------------------------------------|-----------|---------------------------------|-----------------------------------------------------|-----------|--|
| <b>LX</b>                                     | LT/LT3 <sup>o</sup>   | <b>SE</b><br><b>ME</b>              |        | <b>ME</b>                          | <b>MF</b> | <b>MT</b>                       | <b>RT</b>                                           | <b>RE</b> |  |
| 249€                                          | 349€<br>LT3 699 €     | 919€                                | 1.199€ | 1.199€                             | 1.799€    | 469€                            | 349€                                                | 699€      |  |
| 11,90€                                        | 15,90€<br>LT3 29,70 € | 37,90€                              | 46,90€ | 46,90€                             | 68,90€    | 19,90€                          | 15,90€                                              | 28,90€    |  |

Slika 2.1. Prikaz cijena za korištenje Pantheon ERP sustava

<sup>1</sup> <https://sm-it.hr/pantheon/>

### <span id="page-5-0"></span>**2.2. OSTALA RJEŠENJA NA TRŽIŠTU**

Još neki od ERP sustava su Ritam, Odoo, Luceed te Apross. Ritam sustav<sup>2</sup> je poslovnoinformacijski sustav koji omogućava većinu programskih rješenja u skladu s onim što je određenoj tvrtki potrebno. Neki od programskih rješenja su hotelsko poslovanje za odvijanje posla unutar hotela, agencijsko poslovanje za sve vrste agencija, web servisi, različite usluge (knjigovodstvene usluge te usluge računovodstva), organizacija plaća, evidencija radnog vremena, putni nalozi te ostalo. Odoo sustav<sup>3</sup> je također poslovno-informacijski sustav koji omogućava niz programske podrške. Njegovi dijelovi sustava su vezani uz prodaju, nabavu, CRM sustav (sustav za tvrtke kojim se može vidjeti koji dio sustava je određeni korisnik najviše koristio te se u skladu s tim usmjerava poslovanje tvrtke), skladište, projekte, proizvodnju, računovodstvo te razvoj web stranica. Luceed poslovno-informacijski sustav<sup>4</sup> omogućava korisniku korištenje i implementiranje sustava maloprodaje, veleprodaje, različitih servisa, kurirske službe, proizvodnje te knjigovodstvenog servisa. Ovaj sustav je vrlo popularan te ga koristi puno tvrtki koje se bave prodajom različitih proizvoda tehnike te različitih tehnologija, knjiga, prehrambenih i ljekovitih proizvoda. Zadnji od navedenih poslovno-informacijskih sustava je Apross sustav.<sup>5</sup> To je sustav koji uglavnom omogućava implementaciju dijelova sustava koji su vezani uz marketing, prodaju, logistiku, skladištenje proizvoda i sredstava te knjigovodstvene i računovodstvene usluge.

<sup>2</sup> <https://www.ritam.hr/>

<sup>3</sup> <https://www.mmit.hr/>

<sup>4</sup> <https://www.tomsoft.hr/>

<sup>5</sup> <https://www.zgdata.hr/proizvodi/apross-proizvod/>

## <span id="page-6-0"></span>**3. KORIŠTENE TEHNOLOGIJE**

U ovom dijelu završnog rada objašnjene su tehnologije izrade web sustava. Kod izrade korišteni su opisni jezici HTML (eng. HyperText Markup Language) i CSS (eng. Cascading Style Sheets), te programski jezik PHP (eng. HyperText Preprocessor) i jezik koji se koristi za rad s relacijskim bazama podataka SQL (eng. Structured Query Language). Prije samog kodiranja sustava, bilo je potrebno kreirati vizualni oblik sustava. Takvim postupkom prvo je kreirana početna stranica sustava pomoću HTML i CSS jezika. Ona mora biti jednostavna i treba korisniku što više približiti ono što ona nudi. Svaki HTML dokument povezan je s CSS dokumentom jednom linijom koda koja se nalazi u zaglavlju HTML dokumenta:

```
\hbox{\tt <html>>}<head>
<link rel="stylesheet" href="primjer.css">
</head>
\langle/html>
```
Kao što je već spomenuto u prošlom odlomku, sve HTML i CSS dokumente bilo je potrebno povezati da oni rade na pravi način. To je napravljeno korištenjem PHP jezika te u konačnici njegovim kombiniranjem s SQL jezikom. Prije samog pisanja koda, bilo je potrebno postaviti lokalni server na kojem se mogu prikazati rezultati koda. To se postiže instaliranjem aplikacije pod nazivom *XAMPP Control Panel*. Njeno sučelje izgleda ovako:

|                                                                              | [8] XAMPP Control Panel v3.2.4 [ Compiled: Jun 5th 2019 ]<br>$\times$<br>п         |                                                                                                    |                           |              |       |        |      |                |          |  |  |
|------------------------------------------------------------------------------|------------------------------------------------------------------------------------|----------------------------------------------------------------------------------------------------|---------------------------|--------------|-------|--------|------|----------------|----------|--|--|
| XAMPP Control Panel v3.2.4                                                   |                                                                                    |                                                                                                    |                           |              |       |        |      |                | Config   |  |  |
| <b>Modules</b><br><b>Service</b>                                             | <b>Module</b>                                                                      | PID(s)                                                                                                    | Port(s)<br><b>Actions</b> |              |       |        |      |                |          |  |  |
|                                                                              | Apache                                                                             | 17432<br>4036                                                                                                    | 80, 443                   | <b>Stop</b>  | Admin | Confia | Logs | <b>P</b> Shell |          |  |  |
|                                                                              | <b>MySQL</b>                                                                       | 13912                                                                                                    | 3306                      | <b>Stop</b>  | Admin | Config | Logs |                | Explorer |  |  |
|                                                                              | FileZilla                                                                          |                                                                                                    |                           | <b>Start</b> | Admin | Config | Logs | Services       |          |  |  |
|                                                                              | Mercury                                                                            |                                                                                                    |                           | <b>Start</b> | Admin | Config | Logs | (e) Help       |          |  |  |
|                                                                              | <b>Tomcat</b>                                                                      |                                                                                                    |                           | Start        | Admin | Confia | Logs |                | Quit     |  |  |
| 15:35:01 [mysql]<br>15:35:02 [mysql]<br>15:35:07 [mysql]<br>15:35:07 [mysql] | 15:35:01 [Apache]<br>$15:35:01$ [Apache]<br>15:35:07 [Apache]<br>15:35:08 [Apache] | Attempting to stop Apache (PID: 19040)<br>Status change detected: stopped<br>Attempting to stop MySQL app<br>Status change detected: stopped<br>Attempting to start MySQL app<br>Status change detected: running<br>Attempting to start Apache app<br>Status change detected: running |                           |              |       |        |      |                | ́<br>i   |  |  |

Slika 3.1. Izgled sučelja programa XAMPP Control Panel

Pokretanjem modula *Apache* i *MySQL* dobivamo lokalni server na kojem se može vidjeti izlaz/ispis našeg koda odnosno što on prikazuje. Klikom unutar aplikacije na Admin modula *MySQL* otvara se lokalni server na kojem se nalazi lokalna baza podataka, odnosno sustav pod nazivom *phpMyAdmin*. Popis nekih baza podataka u sustavu izgleda ovako:

### **Databases**

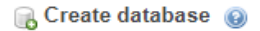

| Database name                      | utf8mb4 general ci | ◡                               |  |  |
|------------------------------------|--------------------|---------------------------------|--|--|
| Database $\triangle$               | <b>Collation</b>   | <b>Action</b>                   |  |  |
| information schema                 | utf8 general ci    | <b>a≡</b> Check privileges      |  |  |
| jela                               | utf8 general ci    | <b>AE Check privileges</b>      |  |  |
| mydb                               | utf8 general ci    | <b>a≣ Check privileges</b>      |  |  |
| mysql                              | utf8mb4 general ci | <b>a</b> Check privileges       |  |  |
| pavexdb                            | utf8_general ci    | <b>a≣ Check privileges</b>      |  |  |
| performance schema utf8 general ci |                    | $\blacksquare$ Check privileges |  |  |
| phpmyadmin                         | utf8 bin           | <b>All Check privileges</b>     |  |  |
| test                               | latin1 swedish ci  | <b>a</b> Check privileges       |  |  |
| users                              | utf8 general ci    | <b>All Check privileges</b>     |  |  |
| Total: 9                           |                    |                                 |  |  |

Slika 3.2. Prikaz baza podataka u sustavu phpMyAdmin

Ovdje se nalazi i baza podataka koja je korištena pri izradi web sustava (baza podataka *users)*. Klikom na nju otvara se prozor s tablicama koje se nalaze u toj bazi podataka. On izgleda ovako:

| Server: 127.0.0.1 » Database: users<br>$\rightarrow$ $\blacksquare$ |                                                                                  |            |  |                |                 |                                                                                                    |                                          |  |                                   |            |          |
|---------------------------------------------------------------------|----------------------------------------------------------------------------------|------------|--|----------------|-----------------|----------------------------------------------------------------------------------------------------|------------------------------------------|--|-----------------------------------|------------|----------|
| <b>M</b> Structure                                                  | $\Box$                                                                           | <b>SQL</b> |  | Search a Query | <b>B</b> Export |                                                                                                    | <b>E</b> Import $\rightarrow$ Operations |  | $\blacksquare$ Privileges         | ⊗ Routines | C Events |
| <b>Filters</b>                                                      |                                                                                  |            |  |                |                 |                                                                                                    |                                          |  |                                   |            |          |
|                                                                     |                                                                                  |            |  |                |                 |                                                                                                    |                                          |  |                                   |            |          |
| Containing the word:                                                |                                                                                  |            |  |                |                 |                                                                                                    |                                          |  |                                   |            |          |
|                                                                     | <b>Size</b><br>Table $\triangle$ Action<br><b>Collation</b><br>Rows $\odot$ Type |            |  |                |                 |                                                                                                    |                                          |  |                                   | Overhead   |          |
| company                                                             |                                                                                  |            |  |                |                 | <b>A Exercise Exercise</b> Structure <b>&amp;</b> Search <b>F</b> <sup>2</sup> Insert <b>Exercise</b> Empty ● Drop |                                          |  | 7 InnoDB utf8 general ci 16.0 KiB |            |          |
| project                                                             |                                                                                  |            |  |                |                 | ← ■ Browse M Structure → Search Mi Insert ■ Empty ● Drop                                                           |                                          |  | 1 InnoDB utf8 general ci 16.0 KiB |            |          |
| 2 tables                                                            | <b>Sum</b>                                                                       |            |  |                |                 |                                                                                                    |                                          |  | 8 InnoDB utf8 general ci 32.0 KiB |            | 0B       |

Slika 3.3. Prikaz tablica unutar users baze podataka

Prva tablica korištena je za registriranje i prijavu korisnika dok je druga tablica korištena za objavu projekata. Klikom na jednu od njih stvoren je stvarni prikaz njenih atributa te unesenih podataka preko web sustava. Sve ostalo je nadalje napravljeno kodiranjem u određenim jezicima.

Da bi se vidio rezultat odnosno ispis određenog dijela koda, potrebno je sve dokumente spremiti u datoteku aplikacije *XAMPP Control Panel* pod nazivom *htdocs*. Pokretanje koda se radi na način da se unutar Internet pretraživača upiše putanja do te datoteke sa prvom riječi *localhost*.

# **1** localhost/zavrsni/Index/Index.html

Slika 3.4. Izgled putanje prilikom pregleda ispisa koda

Riječ *zavrsni* i *Index* predstavljaju datoteke unutar *htdocs* direktorija, dok *Index.html* predstavlja konkretnu datoteku koju je potrebno prikazati te je u njoj pisan kod.

#### <span id="page-9-0"></span>**4. FUNKCIONALNOSTI I DIZAJN WEB STRANICE**

Glavni dio sustava je njegova početna stranica. Ona je najbitniji dio jer označava prvi kontakt s korisnikom. Prilično je bitno kreirati jednostavnost unutar web stranice, omogućiti dobru preglednost kako bi se korisnik što lakše snalazio. U smislu toga, odabrane su jednostavne boje koje se uklapaju, jednostavan tekst, font teksta i slično. Na početku stranice, odnosno u samom zaglavlju, nalazi se traka stranice koja se prikazuje u svim dijelovima sustava. Isto tako, u gornjem lijevom kutu same stranice nalazi se logo stranice koji označava osobnost stranice te omogućuje korisniku podatak o tome na kojem sustavu se nalazi. Klikom na logo, sustav će korisnika odvesti na početnu stranicu. Pri prvim dolaskom na stranicu, potrebno je omogućiti korisniku registraciju i prijavu ukoliko oni to žele. Oznaka za prijavu se također nalazi na glavnoj traci (gornji desni ugao) stranice kako bi bila uočljiva.

#### <span id="page-9-1"></span>**4.1. O nama**

Nakon toga, na glavnoj stranici nalazi se moto stranice te vizualni prikaz odnosno slika. Iz mota sustava se može predstaviti glavni cilj sustava i čemu on služi, dok vizualni prikazi mogu bolje upotpuniti sustav te istaknuti pravi smisao stranice. Iako je moguće shvatiti poruku pomoću kratkih istaknutih naslova (moto) i vizualnih elemenata (slika), kreiran je i dio u kojem je dodatno tekstualno objašnjeno i pojašnjeno ono što web sustav osigurava. Sustav za vođenje projekata i organizaciju omogućava praćenje različitih projekata u procesu njegovih djelovanja, jednostavno i brzo kontaktiranje vodećih osoba određenog dijela projekta, potpunu organizaciju posla vezanu uz različite projekte te prednost suradnje između više tvrtki na jednom projektu.

# O nama

Dobrodošli na web sustav sklapanja prijateljstava i suradnji.

Naš sustav Vam omogućuje:

- · praćenje različitih projekata u procesu djelovanja
- · jednostavno i brzo kontaktiranje vodećih osoba određenog dijela projekta
- · potpunu organizaciju posla vezanu uz različite projekte
- · prednost suradnje između više tvrtki na jednom projektu

Slika 4.1. Prikaz uvodnog dijela web sustava

### <span id="page-10-0"></span>**4.2. Upit od strane korisnika**

U slučaju da korisnici imaju problema pri snalaženju u sustavu, prilikom korištenja sustava, bilo kakvih dodatnih upita kreiran je dio u kojem je u svakom trenutku moguće postaviti upit na koji će se reagirati i odgovoriti u najkraćem mogućem roku. Upit se šalje popunjavanjem obrasca koji se prikazuje klikom na gumb *Pošalji upit*.

### Ukoliko imate pitanja, slobodno pošaljite upit.

Pošalji upit

Slika 4.2. Prikaz gumba za slanje upita korisnika

### <span id="page-10-1"></span>**4.3. Izbornik za pregled projekata**

Sljedeći dio glavne stranice, posvećen je izborniku za prikaz projekata. Izbornik se sastoji od 10 kategorija poslovanja kako bi se omogućilo lakše snalaženje unutar sustava i na kraju lakše pronalaženje određenog projekta. Kategorije unutar izbornika su sljedeće:

- Računarstvo (it, telekomunikacije)
- Građevina (građevinski materijal, radovi) Poljoprivreda i šumarstvo
- Prijevoz (transport)
- Turizam i ugostiteljstvo
- Ekonomija, financije i računovodstvo
- Strojarstvo
- Sigurnost i zaštita
- Trgovina
- Instalacije, održavanje i popravci

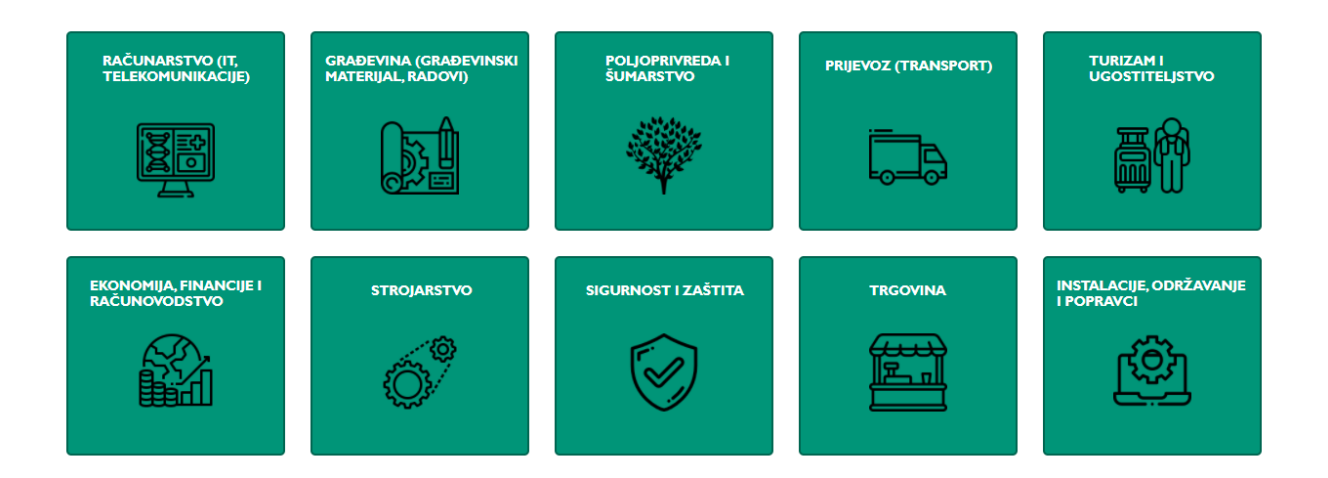

Slika 4.3. Prikaz kategorija projekata na početnoj stranici

Prijelazom miša preko izbornika mogu se vidjeti određene animacije te se tako postiže i određena dinamičnost sustava. Klikom na željenu kategoriju, otvara se prikaz svih projekata koji su trenutno aktualni u toj kategoriji.

Jedan prikaz projekta:

# **1. PROJEKT: EURODOM**

Kategorija: Građevina (građevinski materijal, radovi) Vlasnik projekta: Presoflex d.o.o Izvršní direktor: Marko Marić E-mail: presoflex@gmail.com Kontakt broj: +385 953733631 Opis projekta: Ovo je opis projekta EURODOM. **Suradnici: Nema** 

Slika 4.4. Prikaz pojedinog objavljenog projekta

Na stranicu se ispisuje ono što je uneseno u bazu podataka prilikom popunjavanja obrasca za objavu projekata.

### <span id="page-12-0"></span>**4.4. Objavljivanje projekata**

Isto tako, unutar sustava se nalazi dio koji će služiti oglašavanju potrebnih dijelova razvoja na projektima, na primjer, potražnja za tvrtkom koja će se baviti različitim instalacijama unutar projekta. Ovdje se isto tako može objaviti trenutni projekt (objavljuje ga dogovoreni voditelj projekta) na kojem se radi, popunjavanjem obrasca kojeg je jednostavno za kreirati te na taj način objaviti ostalima kako bi se po potrebi međusobno kontaktirale dvije ili više strana koje surađuju.

Obrazac za objavu projekta:

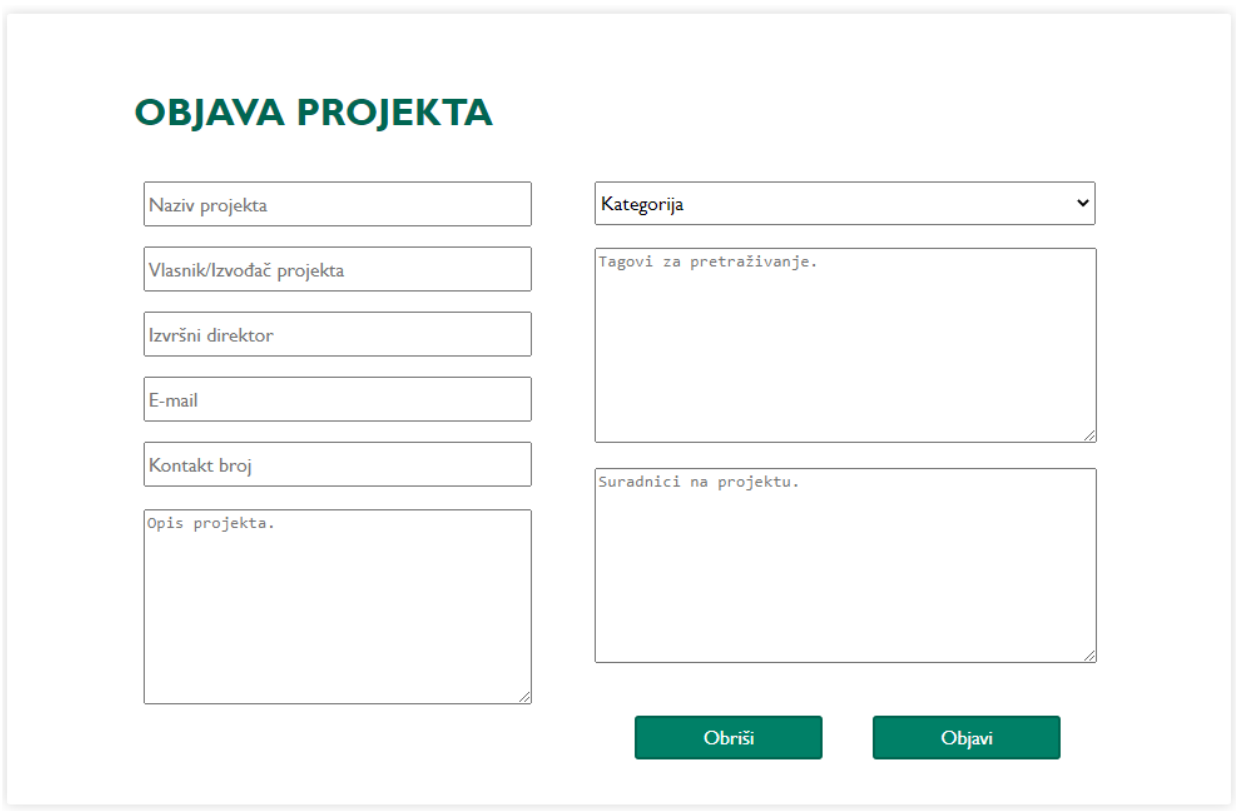

Slika 4.5. Izgled obrasca za objavu projekta

### <span id="page-13-0"></span>**4.5. Tražilica unutar kategorija**

Unutar svake kategorije moguće je pohraniti puno projekata. Zbog jednostavnosti kreirana je tražilica kojom se pretražuju projekti koji zanimaju određenog korisnika pomoću tagova odnosno opisnih riječi koje se upisuju u obrascu za objavu projekata. Oni mogu i trebaju biti pisani u skladu s odabranom kategorijom projekta što znači da bi za kategoriju *Građevina* bilo poželjno koristiti tagove kao što su *građevina, gradnja, materijal* i tako dalje.

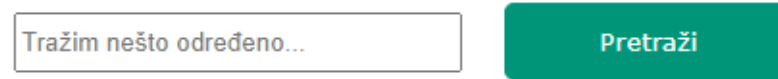

Slika 4.6. Tražilica za pretraživanje projekata unutar kategorija

Ukoliko nema pretraživanog projekta, sustav će vratiti poruku *Nema objavljenih projekata*. U slučaju da u tražilicu ništa nije uneseno, sustav će korisnika odvesti na novi prozor koji će javiti da je potrebno unijeti pojam u tražilicu. Sustav vraća korisnika na prozor pretraživanja za 2 sekunde od prikazivanja poruke.

# Molim unesite pojam u tražilicu.

Učitavanie...

Slika 4.7. Obavijest za pokretanje tražilice bez upisanog pojma

### <span id="page-14-0"></span>**5. BAZA PODATAKA**

Baza podataka sastoji se od informacija (podataka) koji su potrebni kako bi korisnik pristupio svom profilu unutar sustava, registrirao se i tako dalje. Stoga je kreirana jedna potrebna baza podataka. Za kreiranje baze podataka korišten je online sustav pod nazivom *PhpMyAdmin*. On omogućava jednostavno kreiranje baza podataka te samih tablica unutar određene baze.

### <span id="page-14-1"></span>**5.1. Baza podataka za registraciju tvrtki**

Nakon što je kreirana baza podataka koja je bila potrebna za registraciju korisnika, odnosno tvrtki (Baza podataka *users*), unutar nje kreirana je tablica pod nazivom *company* koja predstavlja tablicu u koju se upisuju sve tvrtke koje se registriraju unutar sustava. Parametri, odnosno atributi unutar tablice su sljedeći:

- id
- ime
- prezime
- županija
- grad
- poštanski broj
- email
- lozinka

Atribut *ID* je postavljen kao primarni ključ unutar baze podataka, te je na taj način on jedinstven. Isto tako, bilo je potrebno dodijeliti tipove podataka za svaki atribut posebno. Atributi *ime, prezime, županija, grad, email* sadrže tip VARCHAR unutar baze, dok atributi *poštanski broj* i *lozinka* sadrže tip INT. Nakon odabiranja tipa podatka, dodana je i veličina svakog atributa.

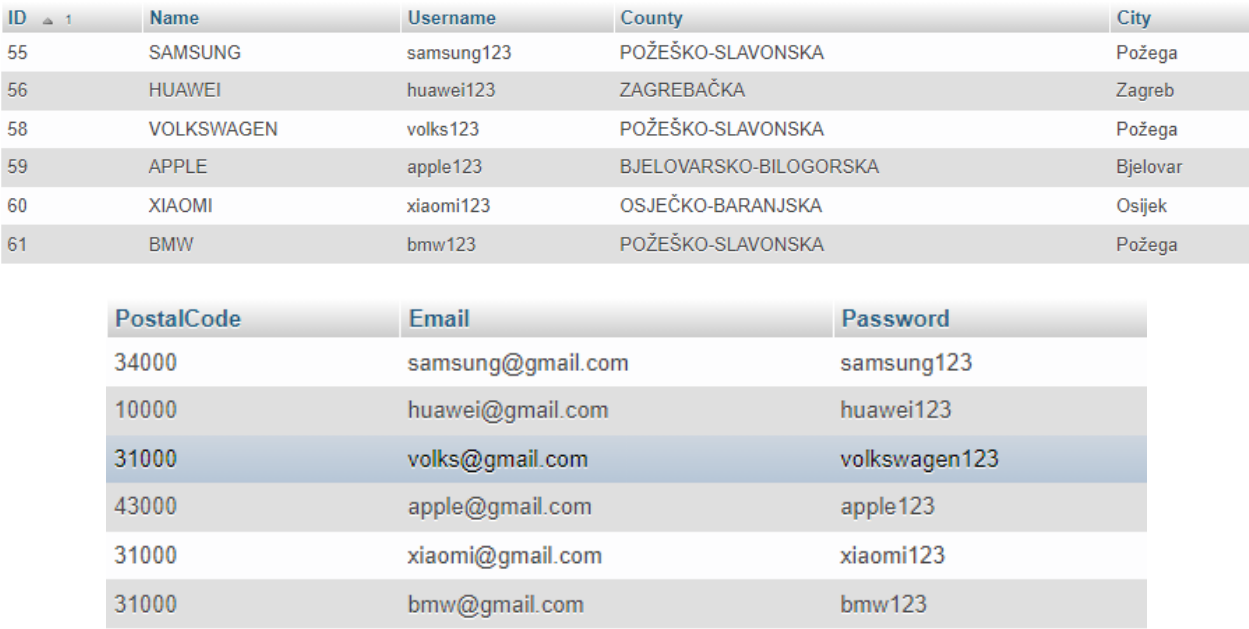

Slika 5.1. Izgled tablice unutar baze s podacima o korisnicima sustava

### <span id="page-15-0"></span>**5.2. Baza podataka za prijavu tvrtki**

Prilikom prijave u sustav, zapravo se koristi ista baza podataka i tablica kao i kod registracije korisnika (Baza podataka *users*, tablica *company*). Razlika je u tome što se prilikom registracije upisuju podatci u bazu dok se kod prijave u sustav pokušava pronaći korisničko ime te lozinka određenog profila u bazi. Ukoliko ono postoji, omogućen je pristup u sustav te tako sustav korisnika vodi na vlastiti profil. U suprotnom, onemogućen je pristup profilu te je omogućeno samo pregledavanje projekata. To je prikazano sljedećim dijelom programskog koda.

 $\frac{1}{s}$ userquery = mysqli query( $\frac{s}{s}$ con, "SELECT \* FROM company WHERE username = '\$username' && password = '\$password'") **or** die("Nije moguće izvršiti zahtjev. Pokušajte ponovno kasnije.");

Programski kod 5.1. SQL naredba za pretragu korisnika u bazi podataka

### <span id="page-16-0"></span>**5.3. Baza podataka za objavu projekata**

Kada se želi kreirati određeni projekt, potrebno je popuniti obrazac u sustavu. Klikom na gumb *Objavi projekt* na početnoj stranici sustava otvara se navedeni obrazac. Prvo je potrebno pohraniti podatke u bazu podataka (Baza podataka *users*, tablica *project*) te ih nakon toga ispisati iz baze na određenu stranicu kako bi ih korisnici mogli pregledavati. Projekti će biti izlistani u kategorijama koji se također nalaze na početnoj stranici te je omogućeno pregledavanje vlastitih projekata na vlastitom profilu.

Parametri, odnosno atributi unutar tablice su sljedeći:

- id
- naziv projekta
- vlasnik projekta
- izvršni direktor
- mail
- kontakt
- kategorija
- opis projekta
- suradnici
- tagovi

Atribut *ID* je postavljen kao primarni ključ unutar baze podataka, te je na taj način on jedinstven. Isto tako, bilo je potrebno dodijeliti tipove podataka za svaki atribut posebno. Atributi *Naziv Projekta*, *Vlasnik Projekta*, *Izvršni Direktor*, *Mail*, *Kategorija*, *Opis Projekta*, *Suradnici* i *Tagovi* sadrže tip VARCHAR unutar baze, dok atribut *Kontakt* sadrži tip INT. Nakon odabiranja tipa podatka, dodana je i veličina svakog atributa.

|                                             | <b>ID</b> NazivProjekta     | <b>VlasnikProjekta</b>  |                 | <b>Direktor</b>              | <b>Mail</b>         |                                                    | Kontakt                                            | Kategorija                                |  |  |
|---------------------------------------------|-----------------------------|-------------------------|-----------------|------------------------------|---------------------|----------------------------------------------------|----------------------------------------------------|-------------------------------------------|--|--|
| $\mathcal{P}$                               | <b>EURODOM</b>              | Presoflex d.o.o         |                 | Marko Marić                  | presoflex@gmail.com |                                                    | 953733631                                          | Građevina (građevinski materijal, radovi) |  |  |
| 3.                                          | <b>FERIT</b>                | Ferit d.o.o             | Pero Perić      |                              | ferit@gmail.com     |                                                    | 953733631                                          | Računarstvo (IT, Telekomunikacije)        |  |  |
| 4                                           | <b>DIGITALIZACIJA</b>       | DigitalEnviroment d.o.o | Luka Lukić      |                              | digital@gmail.com   |                                                    | 953733631                                          | Računarstvo (IT, Telekomunikacije)        |  |  |
|                                             |                             |                         |                 |                              |                     |                                                    |                                                    |                                           |  |  |
| OpisProjekta                                |                             |                         |                 | <b>Suradnici</b>             |                     |                                                    | Tagovi                                             |                                           |  |  |
| Ovo je opis projekta EURODOM.               |                             |                         |                 | Nema                         |                     |                                                    | građevina, gradnja, materijal, radovi, marko, mari |                                           |  |  |
|                                             | Ovo je opis projekta FERIT. |                         | Presoflex d.o.o |                              |                     | ferit, racunarstvo, računarstvo, it, telekomunikac |                                                    |                                           |  |  |
| Ovo je opis projekta DIGITALIZAIJA sustava. |                             |                         |                 | Ferit d.o.o. Presoflex d.o.o |                     |                                                    | it, telekomunikacija, telekomunikacije, racunarstv |                                           |  |  |

Slika 5.2. Izgled tablice unutar baze s podacima objavljenih projekata

Nakon uspješne objave projekta, sustav će vratiti poruku za uspješno objavljen projekt. Dio za upisivanje projekata je prikazan sljedećim dijelom programskog koda.

\$**sql** <sup>=</sup> "INSERT INTO project (NazivProjekta, VlasnikProjekta, Direktor, Mail, Kontakt, OpisProjekta, Kategorija, Tagovi, Suradnici) VALUES ('\$naziv\_projekta','\$vlasnik\_projekta','\$direktor','\$mail','\$kontakt','\$opis\_ projekta','\$kategorija','\$tagovi','\$suradnici')";

Programski kod 5.2. SQL naredba za unošenje projekata u bazu podataka

# <span id="page-18-0"></span>**6. POVEZANOST SUSTAVA RAZLIČITIM USLUGAMA**

Prilikom same izrade završnog rada, odnosno web stranice za vođenje projekata i razmjenu podataka u poduzetništvu bilo je bitno da je on povezan sukladno s onim što sustav nudi korisniku. To se odnosi na prijavu u sustav, registraciju korisnika unutar sustava, dio za objavu projekata, dio za slanje upita i tako dalje. Bilo je potrebno omogućiti točnu povezanost unutar samog koda sustava, između koda i baze podataka te koda i vizualnih elemenata na stranici. Klikom na određeni gumb ili link sustav korisnika treba odvesti na točno definiranu stranicu kako bi nastavio s onim što želi napraviti. Na primjer, klikom na gumb *Prijava* na početnoj stranici sustava, sustav treba otvoriti obrazac koji se popunjava prilikom prijave u sustav, a ne obrazac kojim se korisnik registrira.

### <span id="page-19-0"></span>**6.1. Registracija korisnika**

Prilikom registracije u sustav, potrebno je kliknuti na *Prijava*, te zatim odabrati *Registriraj se*. Prozor za registraciju korisnika izgleda ovako:

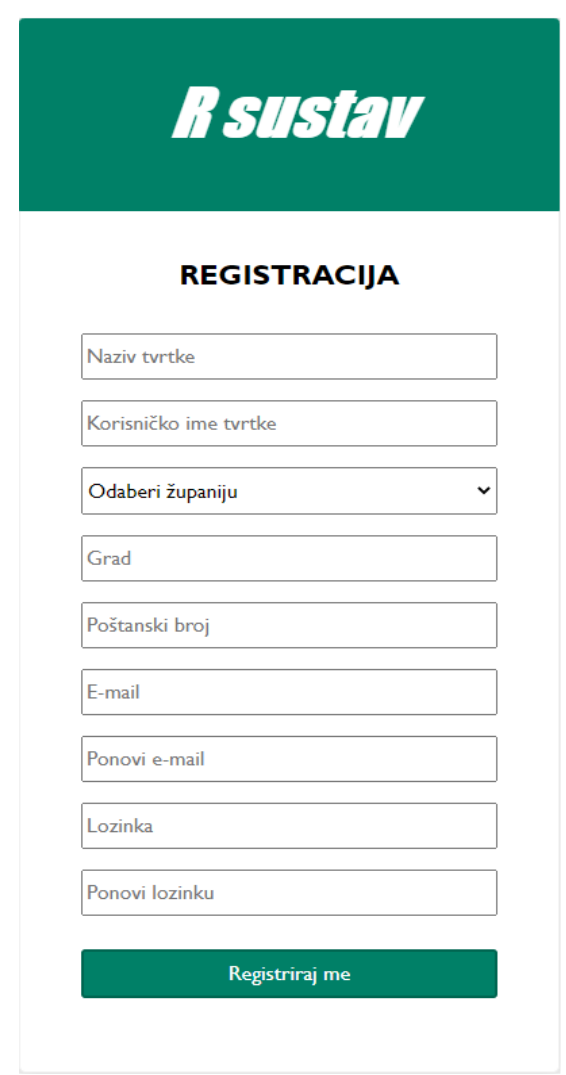

Slika 6.1. Izgled obrasca za registraciju korisnika

Upisuje se *naziv tvrtke, korisničko ime, odabire županija, grad, poštanski broj, email adresa* koju je potrebno ponoviti te na isti način i *lozinku*. Nakon toga potrebno je pritisnuti na gumb *Registriraj me*. Prilikom popunjavanja obrasca za registraciju, treba voditi računa da je sva polja obavezno popuniti. Ukoliko to nije slučaj, prikazat će se obavijest od strane sustava za ono što nije popunjeno. Ako je sve odrađeno kako treba, sustav će javiti poruku o uspješnoj registraciji.

Kod registracije korisnika bilo je potrebno koristiti programske jezike PHP i SQL (pomoću *phpMyAdmin)* te opisne jezike HTML i CSS. Kod ovog dijela sustava nalazi se u *prilogu 1*.

### <span id="page-20-0"></span>**6.2. Prijava korisnika**

Nakon registracije, omogućena je prijava u sustav. U sustav se prijavljuje klikom na *Prijava* na početnoj traci web stranice. Obrazac za prijavu izgleda ovako:

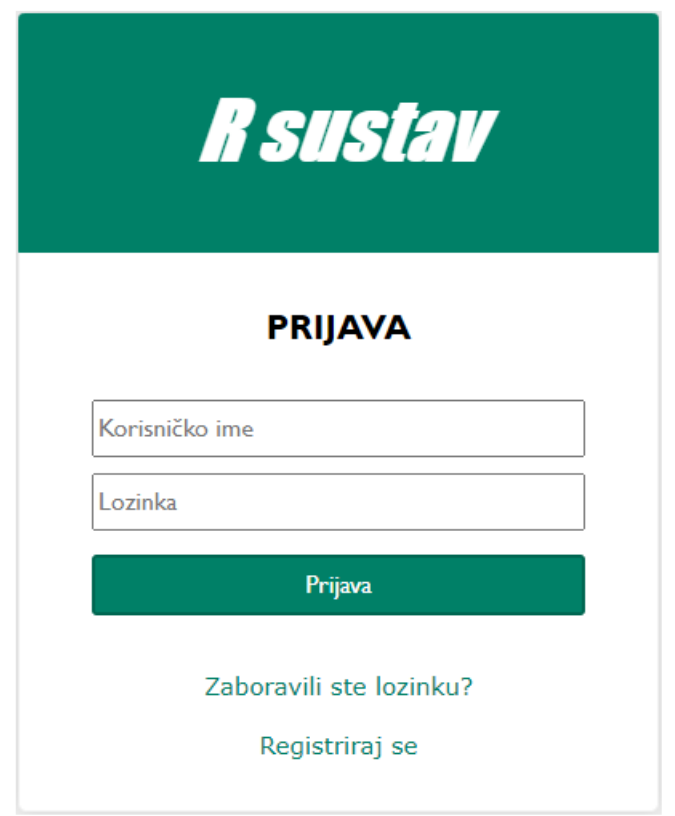

Slika 6.2. Izgled obrasca za prijavu korisnika

Isto kao i kod registracije, da bi se korisnik uspješno prijavio u sustav potrebno je unijeti određene atribute a to su *Korisničko ime* i *Lozinka* korisnika. Nakon toga klikom gumba *Prijava* korisnik je prijavljen u sustav. Ukoliko nisu uneseni točni podatci ili su uneseni samo djelomično, sustav će prikazati poruku sukladno s greškom koja je napravljena. Kod ovog dijela sustava nalazi se u *prilogu 2*.

### <span id="page-21-0"></span>**7. ZAKLJUČAK**

Ovim završnim radom izvršen je cilj koji je naveden u uvodu a to je kreirati jednostavan i brz web sustav pod nazivom web stranica za vođenje projekata i razmjenu podataka u poduzetništvu. Tijekom kodiranja i povezivanja sustava ključnu ulogu imao je lokalni server odnosno aplikacija *XAMPP Control Panel*, te njene modul komponente. Prikazani su brojni opisni i programski jezici kao što su HTML, CSS, PHP i SQL te tehnike izrade koje će pomoći u izradi sljedećeg sličnog projekta. Web aplikacija je u potpunosti napisana, odnosno kodirana u programu *Visual Studio Code* bez korištenja ikakvih drugih aplikacija odnosno razvojnih okruženja. Samim kodiranjem i smislenim rješavanjem problema dolazi se do rezultata koje je bilo potrebno postići. Glavne prednosti ovog sustava su suradnja između više tvrtki na jednom projektu koje su navedene prilikom objave projekta te jednostavno i brzo kontaktiranje vodećih osoba u projektu (informacije se mogu pronaći na opisu projekta ili na profilu). Na web stranici vidljiva je jednostavna tema u sklopu zelene, bijele i crne boje. Jasno su vidljivi svi elementi a cilj toga je taj da se korisnik jednostavno snalazi po sustavu bez poteškoća. Iako sustav nije savršen, ima veoma dobru ulogu u stvarnom svijetu te bi se u mnogim segmentima mogao poboljšati, unaprijediti i nadograditi, kao što su online konferencijske sobe te razgovori, sazivanje različitih sastanaka, uvođenje privatnog dopisivanja i slično.

## <span id="page-22-0"></span>**LITERATURA**

[1] HTML tutorial [online], W3Schools, dostupno na: [https://www.w3schools.com/html/default.asp,](https://www.w3schools.com/html/default.asp) [5.8.2021.]

[2] Creating a user login system with PHP and MySQL [online], TutorialRepublic, dostupno na: [https://www.tutorialrepublic.com/php-tutorial/php-mysql-login-system.php,](https://www.tutorialrepublic.com/php-tutorial/php-mysql-login-system.php) [24.5.2021.]

[3] PHP examples [online], TutorialRepublic, dostupno na: [https://www.tutorialrepublic.com/php-tutorial/,](https://www.tutorialrepublic.com/php-tutorial/) [24.5.2021.]

[4] Very simple popup box [online], HTML-CSS-JS, dostupno na: [https://html](https://html-online.com/articles/simple-popup-box/)[online.com/articles/simple-popup-box/,](https://html-online.com/articles/simple-popup-box/) [9.7.2021.]

[5] The thematic break (horizontal rule) element [online], MDN Web Docs, dostupno na: [https://developer.mozilla.org/en-US/docs/Web/HTML/Element/hr,](https://developer.mozilla.org/en-US/docs/Web/HTML/Element/hr) [9.7.2021.]

[6] Popup on click event [online], Mailer Lite, dostupno na: [https://www.mailerlite.com/video](https://www.mailerlite.com/video-tutorials/popup-on-click-event)[tutorials/popup-on-click-event,](https://www.mailerlite.com/video-tutorials/popup-on-click-event) [10.7.2021.]

[7] Use access input forms to enter and modify data [online], Mike Chapple, dostupno na: [https://www.lifewire.com/data-input-via-forms-1019283,](https://www.lifewire.com/data-input-via-forms-1019283) [23.7.2021.]

[8] Osnove razvoja web i mobilnih aplikacija – LV1 [online], J. Balen, dostupno na: [https://moodle.srce.hr/2020-2021/course/view.php?id=80401,](https://moodle.srce.hr/2020-2021/course/view.php?id=80401) [24.7.2021.]

[9] Osnove razvoja web i mobilnih aplikacija – LV2 [online], J. Balen, dostupno na: [https://moodle.srce.hr/2020-2021/course/view.php?id=80401,](https://moodle.srce.hr/2020-2021/course/view.php?id=80401) [24.7.2021.]

[10] Osnove razvoja web i mobilnih aplikacija – LV3 [online], J. Balen, dostupno na: [https://moodle.srce.hr/2020-2021/course/view.php?id=80401,](https://moodle.srce.hr/2020-2021/course/view.php?id=80401) [24.7.2021.]

[11] CSS tutorial [online], W3Schools, dostupno na: [https://www.w3schools.com/css/default.asp,](https://www.w3schools.com/css/default.asp) [2.8.2021.]

[12] Setting a default value for an HTML select element [online], GeeksforGeeks, dostupno na: [https://www.geeksforgeeks.org/how-to-set-the-default-value-for-an-html-select-element/,](https://www.geeksforgeeks.org/how-to-set-the-default-value-for-an-html-select-element/) [4.8.2021.]

[13] Auto-growing inputs and textareas [online], Chris Coyier, dostupno na: [https://css](https://css-tricks.com/auto-growing-inputs-textareas/)[tricks.com/auto-growing-inputs-textareas/,](https://css-tricks.com/auto-growing-inputs-textareas/) [4.8.2021.]

[14] HTML & CSS, Design and Build Websites, J.Wiley, 2011., [5.8.2021.]

[15] Beginning HTML, XHTML, CSS and JavaScript, J. Duckett, 2009., [8.8.2021.]

[16] Što je ERP sustav? Kratka povijest i načini implementacije [online], omegasoftware, dostupno na: [https://www.omega-software.hr/sto-je-erp-sustav/,](https://www.omega-software.hr/sto-je-erp-sustav/) [25.8.2021.]

[17] Apross - prilagodljivo, modularno i integralno poslovno rješenja [online], ZagrebData, dostupno na: [https://www.zgdata.hr/proizvodi/apross-](https://www.zgdata.hr/proizvodi/apross-proizvod/?gclid=CjwKCAjw1JeJBhB9EiwAV612y-LU8crH2ZvQ38e-k8nmBYWPOUPXPjQbbqDwAQK6NzR7cFM1oEi9oBoCjwAQAvD_BwE)

[proizvod/?gclid=CjwKCAjw1JeJBhB9EiwAV612y-LU8crH2ZvQ38e](https://www.zgdata.hr/proizvodi/apross-proizvod/?gclid=CjwKCAjw1JeJBhB9EiwAV612y-LU8crH2ZvQ38e-k8nmBYWPOUPXPjQbbqDwAQK6NzR7cFM1oEi9oBoCjwAQAvD_BwE)[k8nmBYWPOUPXPjQbbqDwAQK6NzR7cFM1oEi9oBoCjwAQAvD\\_BwE,](https://www.zgdata.hr/proizvodi/apross-proizvod/?gclid=CjwKCAjw1JeJBhB9EiwAV612y-LU8crH2ZvQ38e-k8nmBYWPOUPXPjQbbqDwAQK6NzR7cFM1oEi9oBoCjwAQAvD_BwE) [25.8.2021.]

[18] Pantheon ERP [online], SMIT, dostupno na: [https://sm-](https://sm-it.hr/pantheon/?gclid=CjwKCAjw1JeJBhB9EiwAV612y-YeI0DkZT9NXNwt66c2Vhh08dpWG4jO8FWHd3cleY3vLj_qCan3ChoCa0MQAvD_BwE)

[it.hr/pantheon/?gclid=CjwKCAjw1JeJBhB9EiwAV612y-](https://sm-it.hr/pantheon/?gclid=CjwKCAjw1JeJBhB9EiwAV612y-YeI0DkZT9NXNwt66c2Vhh08dpWG4jO8FWHd3cleY3vLj_qCan3ChoCa0MQAvD_BwE)

[YeI0DkZT9NXNwt66c2Vhh08dpWG4jO8FWHd3cleY3vLj\\_qCan3ChoCa0MQAvD\\_BwE,](https://sm-it.hr/pantheon/?gclid=CjwKCAjw1JeJBhB9EiwAV612y-YeI0DkZT9NXNwt66c2Vhh08dpWG4jO8FWHd3cleY3vLj_qCan3ChoCa0MQAvD_BwE) [25.8.2021.]

# <span id="page-24-0"></span>**SAŽETAK**

Ovaj web sustav odnosno završni rad opisuje poboljšanje dosadašnjeg načina razmjene podataka i komuniciranja između različitih tvrtki. Sustav pokazuje razlike između komuniciranja e-poštom i ovim sustavom. Tijekom izrade opisani su svi postupci kodiranja i sklapanja sustava, načini na koji se koriste određeni programi te jezici. Rad je upotpunjen slikama i vizualnim prikazima kako bi se određene komponente naglasile. Također, unutar rada priložen je dio koda kako bi se vidio princip i način izrade te razmišljanja.

**Ključne riječi:** organizacija, poslovanje, sustav, vođenje projekata

### <span id="page-25-0"></span>**ABSTRACT**

#### **Website for project management and data exchange in enterpreneurship**

This web system describes the improvement of the current way of data exchange and communication between different companies. System shows the differences between email communication, other similar systems and this system. During the development, all coding and assembly procedures of the system are described. The work is complemented with images and visual representations to highlight certain components. Also, part of the code is attached within the paper in order to see the principle of this system.

**Key words:** business, organization, project management, system

# <span id="page-26-0"></span>**ŽIVOTOPIS**

Karlo Adžić rođen je 20. listopada 1999. godine u Požegi. Upisuje Osnovnu školu Dragutina Lermana u Brestovcu koju pohađa do 6. razreda te glazbenu školu u Požegi. Nakon završene Osnovne škole Dobriša Cesarić u Požegi i glazbene škole, upisuje matematičku gimnaziju u istom gradu. Srednju školu završava s vrlo dobrim uspjehom te 2018. godine upisuje smjer računarstvo na Fakultetu elektrotehnike, računarstva i informacijskih tehnologija u Osijeku u želji za napredovanjem i razvijanjem. Trenutno je student na 3. godini preddiplomskog studija.

**Potpis** 

\_\_\_\_\_\_\_\_\_\_\_\_\_\_\_\_\_\_\_\_\_\_

### <span id="page-27-0"></span>**PRILOZI**

Na optičkom disku u prilogu nalazi se završni rad u .docx i .pdf formatu te izvorni kod aplikacije.

**Prilog 1:** Kod korišten za registraciju korisnika

#### HTML:

```
<!DOCTYPE html>
<html lang="en">
<head>
  <title>Registracija</title>
  <meta name="viewport" content="width=device-width, initial-scale=1.0">
  <meta charset="utf-8">
   <link rel="stylesheet" href="registracija_css.css">
</head>
<body>
  <div id="register">
   <div id="logo_field">
    <h2><i>R sustav</i></h2>
   </div>
   <div class="login_inf">
   <div id="h1_position">
     <h1>REGISTRACIJA</h1>
   </div> 
  <br/><b>br></b> <form action="registracija_php.php" method="POST">
     <input type="text" name="name" id="name" placeholder="Naziv tvrtke"
required>
  \langlebr>
     <input type="text" name="username" id="username" placeholder="Korisničko 
ime tvrtke" required>
  \langlebr>
<select name="county" id="county" required>
  <option value="none" disabled selected>Odaberi županiju</option>
   <option value="ZAGREBAČKA">ZAGREBAČKA</option>
  <option value="KRAPINSKO-ZAGORSKA">KRAPINSKO-ZAGORSKA</option>
   <option value="SISAČKO-MOSLAVAČKA">SISAČKO-MOSLAVAČKA</option>
```

```
 <option value="KARLOVAČKA">KARLOVAČKA</option>
```

```
 <option value="VARAŽDINSKA">VARAŽDINSKA</option>
 <option value="KOPRIVNIČKO-KRIŽEVAČKA">KOPRIVNIČKO-KRIŽEVAČKA</option>
<option value="BJELOVARSKO-BILOGORSKA">BJELOVARSKO-BILOGORSKA</option>
<option value="PRIMORSKO-GORANSKA">PRIMORSKO-GORANSKA</option>
 <option value="LIČKO-SENJSKA">LIČKO-SENJSKA</option>
 <option value="OSJEČKO-BARANJSKA">OSJEČKO-BARANJSKA</option>
<option value="VIROVITIČKO-PODRAVSKA">VIROVITIČKO-PODRAVSKA</option>
 <option value="POŽEŠKO-SLAVONSKA">POŽEŠKO-SLAVONSKA</option>
 <option value="ŠIBENSKO-KNINSKA">ŠIBENSKO-KNINSKA</option>
<option value="VUKOVARSKO-SRIJEMSKA">VUKOVARSKO-SRIJEMSKA</option>
<option value="SPLITSKO-DALMATINSKA">SPLITSKO-DALMATINSKA</option>
 <option value="ISTARSKA">ISTARSKA</option>
 <option value="DUBROVAČKO-NERETVANSKA">DUBROVAČKO-NERETVANSKA</option>
 <option value="MEĐIMURSKA">MEĐIMURSKA</option>
 <option value="GRAD ZAGREB">GRAD ZAGREB</option>
 <option value="ZADARSKA">ZADARSKA</option>
 <option value="BRODSKO-POSAVSKA">BRODSKO-POSAVSKA</option>
```
</select>

 $\langle h r \rangle$ 

```
 <input type="text" name="city" id="city" placeholder="Grad" required>
   <input type="text" name="postal" id="postal" placeholder="Poštanski broj"
required>
```
 $\langle b r \rangle$ 

```
 <input type="text" name="email1" id="email1" placeholder="E-mail" required>
```
 $\langle b r \rangle$ 

```
 <input type="text" name="email2" id="email2" placeholder="Ponovi e-mail"
required>
```
 $\langle b r \rangle$ 

 <input type="password" name="pass1" id="pass1" placeholder="Lozinka" required>

 $\langle b r \rangle$ 

 <input type="password" name="pass2" id="pass2" placeholder="Ponovi lozinku" required>

<br>>
<br>

<input type="submit" id="btn" value="Registriraj me">

</form> </div> </body>  $\langle$ /html>

```
CSS:
```

```
body {
     background-color: #F2F2F2;
     overflow: hidden;
}
#logo_field {
     background-color: #008067;
     border: 1px solid #008067;
     width: 400px;
     height: 150px;
     border-top-left-radius: 4px;
     border-top-right-radius: 4px;
     box-sizing: border-box;
     margin: -1px;
}
input[type=text] {
     width: 300px;
     height: 30px;
     margin: 8px;
     font-family:'Gill Sans', 'Gill Sans MT', Calibri, 'Trebuchet MS', sans-
serif;
     font-size: 16px;
}
#register {
     background-color: #FFFFFF;
     border: 1px solid #f2f2f2;
     width: 400px;
     height: 820px;
     border-radius: 5px;
     box-sizing: border-box;
     box-shadow: 0 0 15px rgba(0, 0, 0, 0.15);
     margin: 0 auto;
     margin-top: 200px;
     text-align: center;
     position: relative;
     top: -130px;
     left: 0px;
}
select {
     width: 308px;
     height: 37px;
     margin: 8px;
     font-family:'Gill Sans', 'Gill Sans MT', Calibri, 'Trebuchet MS', sans-
serif;
     font-size: 16px;
}
```

```
input[type=password]{
     width: 300px;
     height: 30px;
     margin: 8px;
     font-family:'Gill Sans', 'Gill Sans MT', Calibri, 'Trebuchet MS', sans-
serif;
     font-size: 16px;
}
input[type=submit]{
     width: 308px;
     height: 38px;
     background-color: #008067;
     color: #FFFFFF;
     box-shadow: none;
     border: 2px solid #006651;
     border-radius: 3px;
     font-family:'Gill Sans', 'Gill Sans MT', Calibri, 'Trebuchet MS', sans-
serif;
     font-size: 16px;
}
.login_inf {
     margin-top: 30px;
}
h2 {
     font-family:Impact, Haettenschweiler, 'Arial Narrow Bold', sans-serif;
     font-size: 50px;
     font-weight: bold;
     color: #FFFFFF;
}
h1 \{ font-family:'Gill Sans', 'Gill Sans MT', Calibri, 'Trebuchet MS', sans-
serif;
     font-size: 22px;
     font-weight: bold;
     color: #000000;
}
#h1_position {
     position: relative;
     top: 8px;
     left: 0px;
}
a {
     text-decoration: none;
     position: relative;
     top: 40px;
     left: 0px;
     font-family: Verdana;
     font-size: 15px;
     color: #008067;
}
```
### PHP:

```
<?php
```

```
$name = filter input(INPUT POST, 'name');
$username = filter_input(INPUT_POST, 'username');
$county = filter input(INPUT POST, 'county');
$city = filter input(INPUT POST, 'city');$postalcode = filter input(INPUT POST, 'postal');$email = filter input(INPUT POST, 'email1');
$password = filter input(INPUT POST, 'pass1');
   $host ="localhost";
   $dbusername ="najjaciUser";
   $dbpassword ="ltdh-101fm8112";
  \daggerdbname = "users";
$con =new mysqli($host, $dbusername, $dbpassword, $dbname);
if(mysqli_connect_error()){
   die('Connect Error ('.mysqli_connect_errno() .') '.mysqli_connect_error());
}
else {
   $sql ="INSERT INTO company (name, username, county, city, postalcode, 
email, password) VALUES 
('$name','$username','$county','$city','$postalcode','$email','$password')";
if($con->query($sql)){
 header('Location: registracija uspjesno.html');
}
else{
  echo "Error: ".$sql."<br>".$con->error;
}
  $con->close();
}
?>
```
#### **Prilog 2:** Kod korišten za prijavu korisnika

HTML:

```
<!DOCTYPE html>
<html lang="en">
<head>
  <title>Prijava</title>
   <meta name="viewport" content="width=device-width, initial-scale=1.0">
   <meta charset="utf-8">
   <link rel="stylesheet" href="login-css.css">
</head>
<body>
   <div id="login">
   <div id="logo_field">
     <h2><i>R sustav</i></h2>
  \langle/div\rangle <div class="login_inf">
   <form action="profile.php" method="GET">
     <div id="h1_position">
       <h1>PRIJAVA</h1>
    \langle /div>
    <br/><br/>br>> <input type="text" name="username" id="username" placeholder="Korisničko 
ime" required>
    <br/><br/>br> <input type="password" name="password" id="password"
placeholder="Lozinka" required>
    <br>
     <input type="submit" id="submit" value="Prijava">
     <div id="login_forgot_password">
     <a href="forgot_password_mail.html">Zaboravili ste lozinku?</a>
    <br><br>
     <a href="registracija_html.html">Registriraj se</a>
  \langle/div\rangle</form>
\langle/div\rangle</div>
</body>
</html>
```

```
CSS:
```

```
body {
     background-color: #F2F2F2;
     overflow: hidden;
}
h2 {
     font-family:Impact, Haettenschweiler, 'Arial Narrow Bold', sans-serif;
     font-size: 50px;
     font-weight: bold;
     color: #FFFFFF;
}
#login {
     background-color: #FFFFFF;
     border: 1px solid #f2f2f2;
     width: 400px;
     height: 500px;
     border-radius: 5px;
     box-sizing: border-box;
     box-shadow: 0 0 15px rgba(0, 0, 0, 0.15);
     margin: 0 auto;
     margin-top: 200px;
     text-align: center;
}
#logo_field {
     background-color: #008067;
     border: 1px solid #008067;
     width: 400px;
     height: 150px;
     border-top-left-radius: 4px;
     border-top-right-radius: 4px;
     box-sizing: border-box;
     margin: -1px;
}
.login_inf {
     margin-top: 30px;
}
#login_forgot_password {
     position: relative;
     top: -5px;
     left: 0px;
}
#h1_position {
     position: relative;
     top: 5px;
     left: 0px;
}
```

```
input[type=text] {
     width: 300px;
     height: 30px;
     margin: 5px;
     font-family:'Gill Sans', 'Gill Sans MT', Calibri, 'Trebuchet MS', sans-
serif;
     font-size: 16px;
}
input[type=password] {
     width: 300px;
     height: 30px;
     margin: 5px;
     font-family:'Gill Sans', 'Gill Sans MT', Calibri, 'Trebuchet MS', sans-
serif;
    font-size: 16px;
}
input[type=submit] {
     width: 308px;
     height: 38px;
     margin-top: 10px;
     background-color: #008067;
     color: #FFFFFF;
     font-family:'Gill Sans', 'Gill Sans MT', Calibri, 'Trebuchet MS', sans-
serif;
     font-size: 16px;
     box-shadow: none;
     border: 2px solid #006651;
     border-radius: 3px;
}
h1 {
     font-family:'Gill Sans', 'Gill Sans MT', Calibri, 'Trebuchet MS', sans-
serif;
     font-size: 22px;
     font-weight: bold;
     color: #000000;
}
a {
     text-decoration: none;
     position: relative;
     top: 40px;
     left: 0px;
     font-family: Verdana;
     font-size: 15px;
     color: #008067;
}
```
### PHP:

```
<?php
$DB host = "localhost";$DB username = "najjaciUser";
$DB password = "ltdh-101fm8112";
$DB name = "users";
if(isset($_GET['username']) && isset($_GET['password'])){
  $username = $ GET['username'];
  $password = $GET['password'];
  $con = mysgli connect ($DE host, $DE username, $DE password, $DE name)or die("Nije moguće povezati se na server.");
   mysqli_select_db($con, $_DB_name) or die("Nije moguće pronaći bazu 
podataka.");
  $userquery = mysqli query($con, "SELECT * FROM company WHERE username =
'$username' && password = '$password'") or die("Nije moguće izvršiti zahtjev. 
Pokušajte ponovno kasnije.");
  if(mysqli_num_rows($userquery) != 1){
    header('Location: wrong password.html');
   }
  while($row = mysqli fetch array($userquery)) {
    $name = $row['Name'];
     $user = $row['Username'];
     $county = $row['County'];
     $city = $row['City'];
    $postal_code = $row['PostalCode'];
     $email = $row['Email']; 
   }
}
else {
     die("Potrebno je upisati korisničko ime.");
}
?>
```